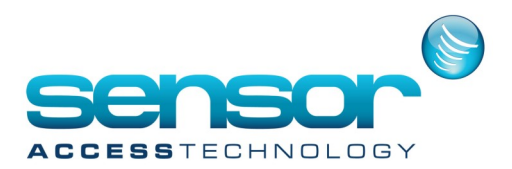

## **How to group Inputs**

1. At the GPP main menu click Event Handling> Input Group

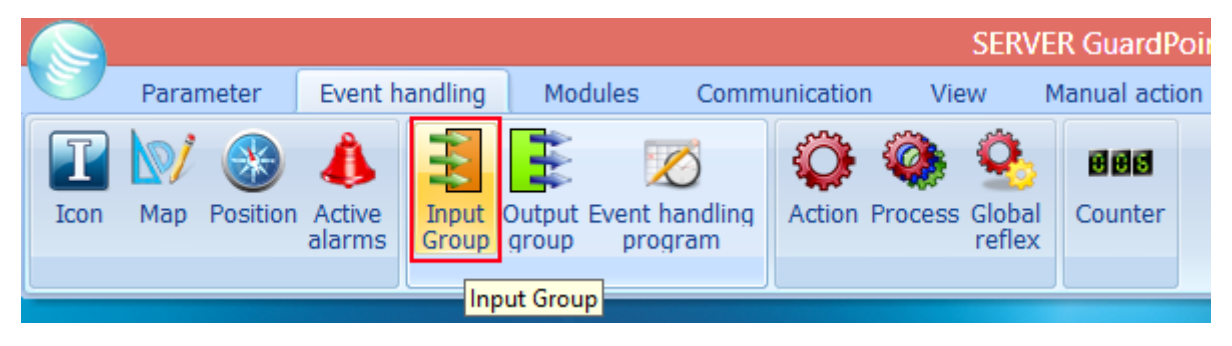

This will open the Input group screen

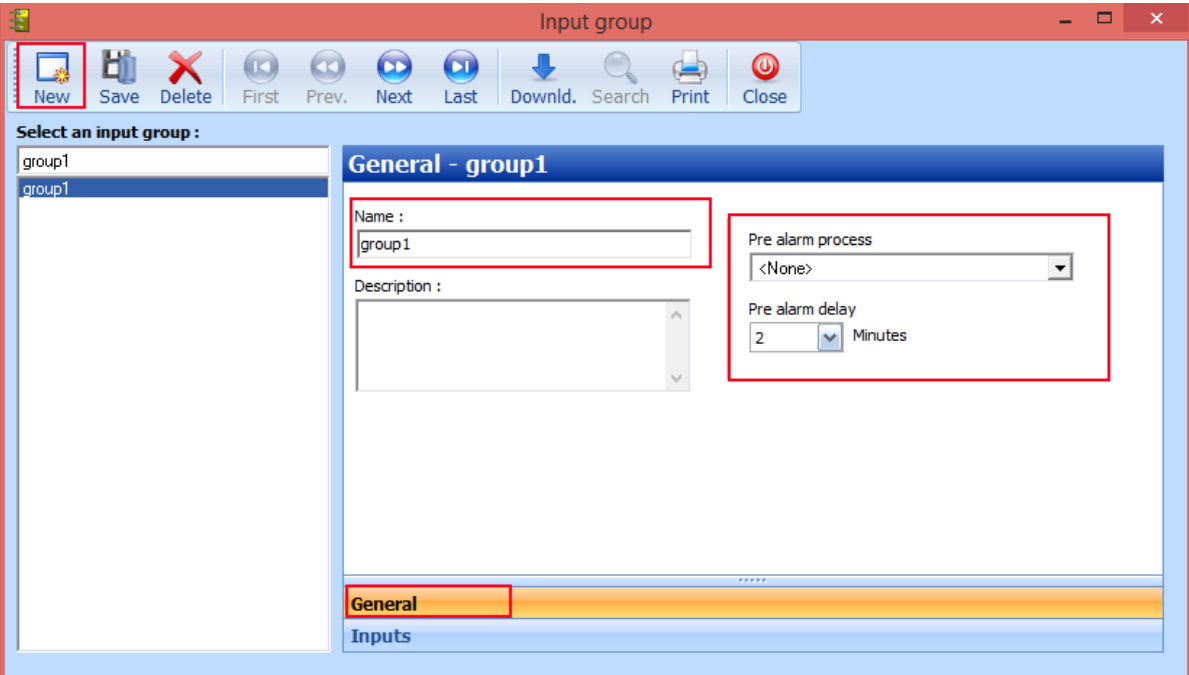

Click New Give the group a name. for Pre alarm process select None and Save Click the Inputs tab

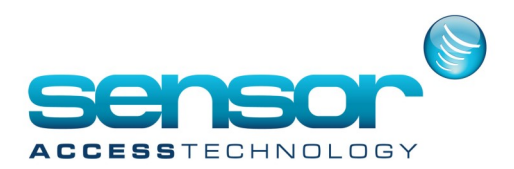

## **How to group Inputs**

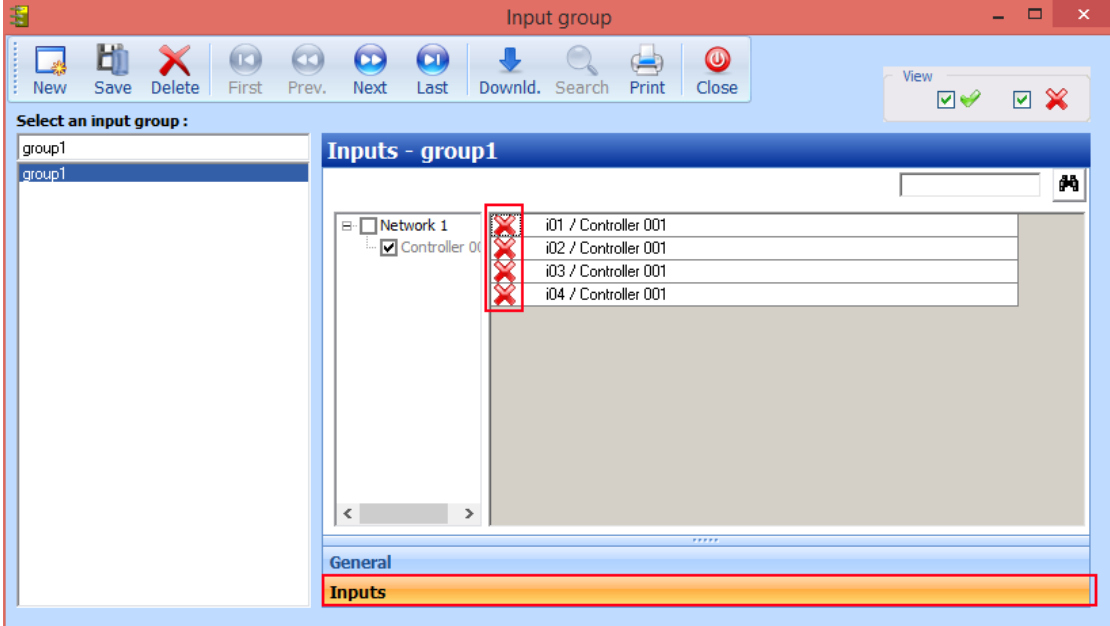

At the Input screen you will see all your inputs for every controller. Each input not grouped will have a Red X in front of its name. To group inputs click the red X, this will change to a green tick. when done grouping the inputs click Save

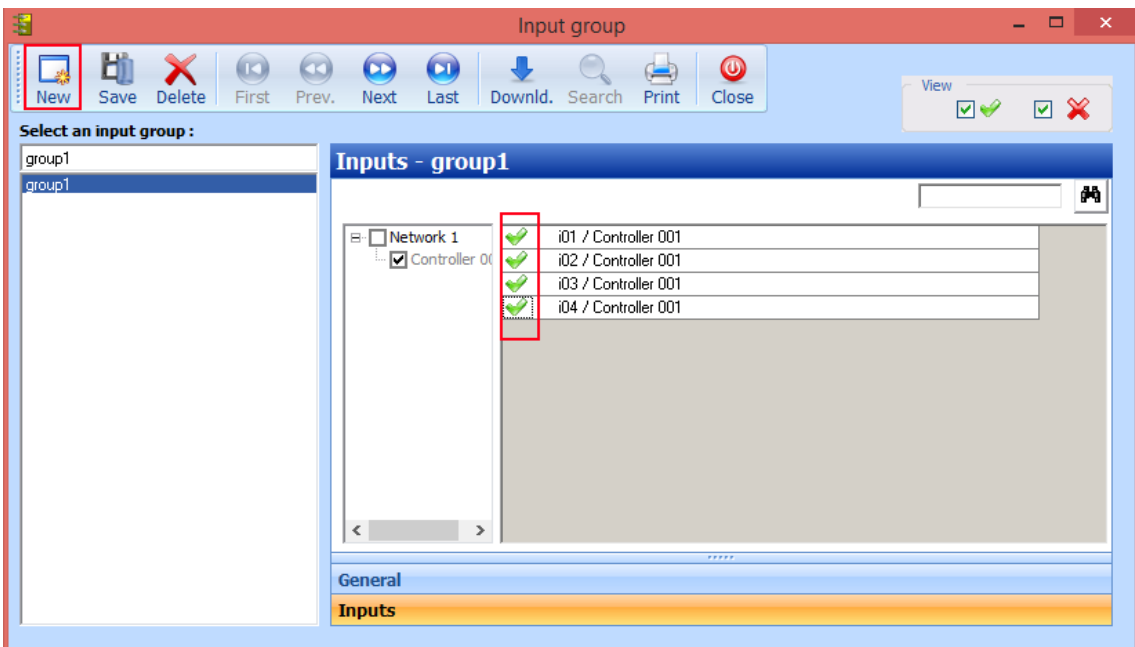